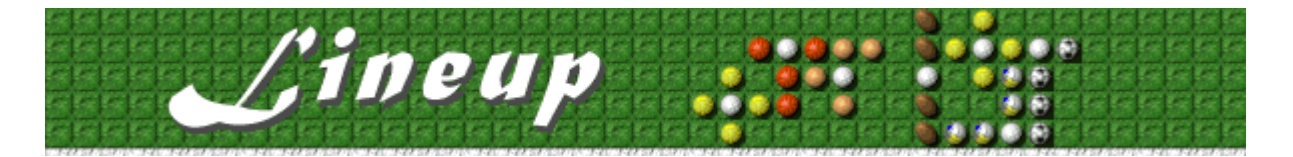

# **Objectifs**

Constituez une ligne horizontale ou verticale à l 'aide des pièces du jeu -- quelle que soit leur couleur. Lorsque la ligne est complète, les pièces qu'elle contient disparaissent. Supprimer le contenu d'une ligne vous permet de placer davantage de pièces et de poursuivre le jeu. Le jeu prend fin lorsque les pièces atteignent le sommet de la colonne de droite.

### **Voir aussi**

Règles du jeu

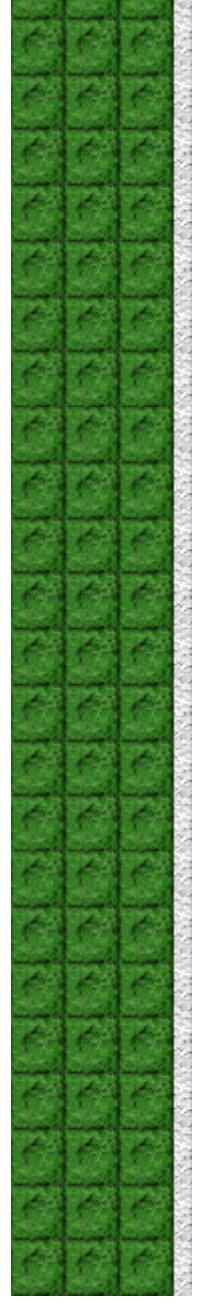

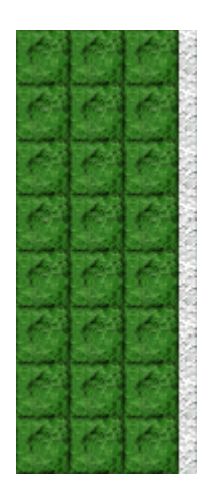

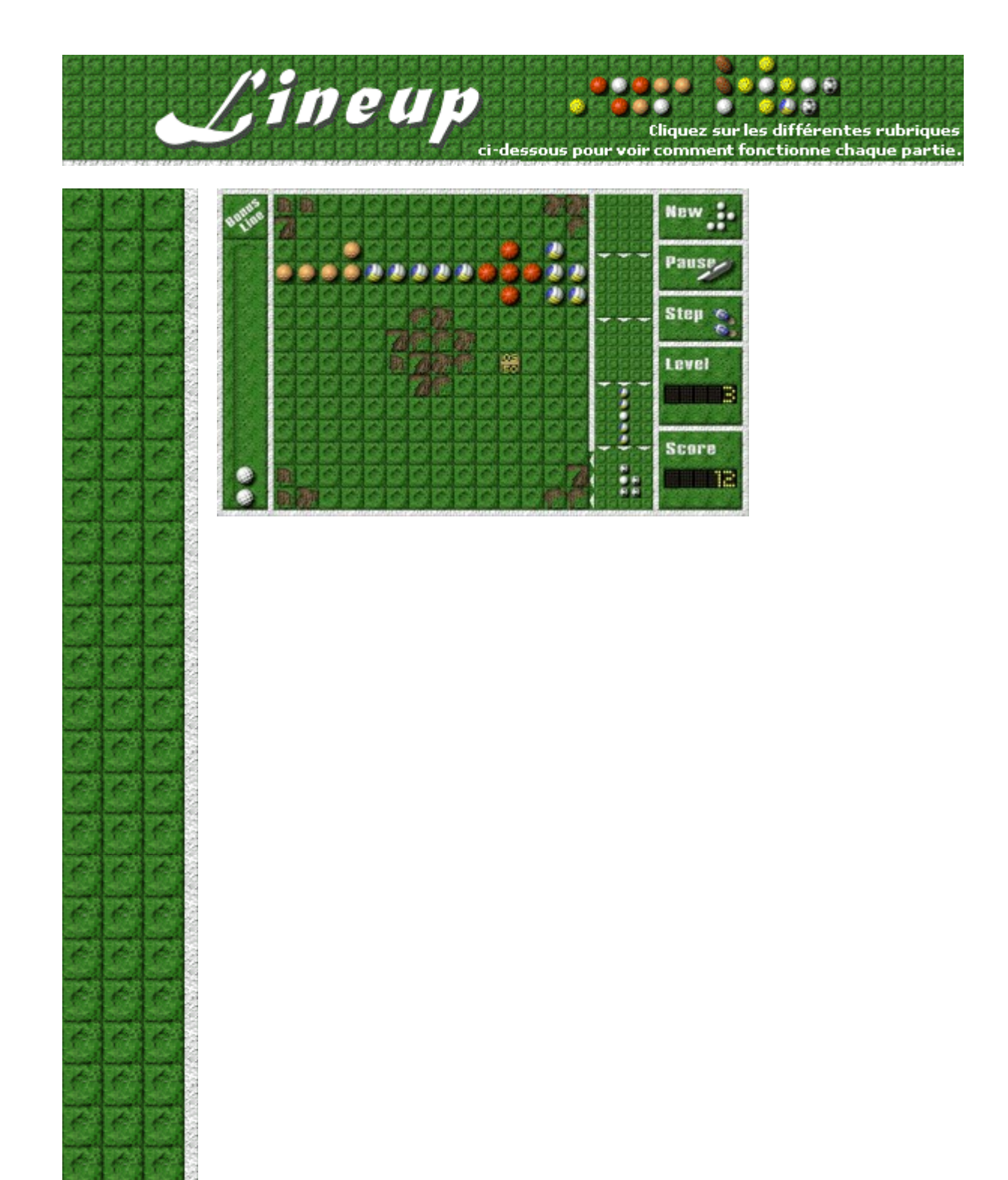

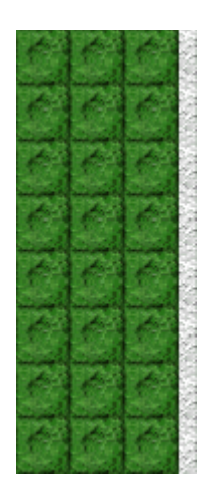

## **New (Nouveau)**

Cliquez sur le bouton **New** pour commencer une partie.

#### **Tableau électronique**

Entourez le petit tableau électronique pour gagner 100 points multipliés par le numéro du niveau auquel vous êtes actuellement (1 - 10).

Autres symboles que vous pouvez entourer lorsqu'ils apparaissent sur l'aire de jeu :

**Chronomètre :** interrompt temporairement l'empilement des pièces dans la colonne de droite.

**Médaille :** vide l'aire de jeu.

**Corbeille :** ajoute une tache dans une cellule chaque fois que vous supprimez une ligne de l'aire de jeu. Entourez le symbole pour supprimer la corbeille et empêcher d'autres taches d'apparaître.

**Balle de golf :** permet de gagner une balle de golf en bonus. Il est impossible d'avoir d'autres balles de golf en bonus avant que la première balle soit entourée.

## **Pause/Play (Pause/Action)**

Vous voulez faire une pause ? Cliquez sur le bouton **Pause** pour interrompre le jeu. Cliquez sur le bouton **Play** pour reprendre le jeu.

## **Step (Pièce suivante)**

Cliquez sur le bouton **Step** pour introduire une nouvelle pièce dans la colonne de droite.

## **Level (Niveau)**

La case **Level** indique le niveau de jeu que vous avez choisi. Plus le niveau est élevé, plus vite les pièces se succèdent dans la colonne de droite.

### **Score**

Votre score actuel.

## **Aire de jeu**

C'est là que vous placez les pièce du jeu. La cellule sur laquelle vous cliquez accueille la balle blanche située au centre de la pièce à placer. Il est impossible de placer une pièce sur une tache ; les taches ne font pas partie des lignes.

## **Ligne complète !**

Félicitations ! Si vous remplissez une ligne horizontale ou verticale, toutes les pièces formant cette ligne disparaissent.

## **Bonus line (Colonne de bonus)**

Entourez une balle de golf pour obtenir un bonus ; une balle de golf vient s'ajouter dans la colonne.

### **Balle en bonus**

Une balle de golf en bonus vous permet de supprimer une pièce de l'aire de jeu, de faire pivoter la pièce située en bas de la colonne de droite ou de déplacer une pièce de la colonne de droite dans la case du bas. Il vous suffit de cliquer sur la pièce de votre choix pour la supprimer, la faire pivoter ou la déplacer.

### **Tache**

Les taches vous empêchent de remplir les lignes. Supprimez les taches en entourant les corbeilles. Chaque fois qu'une corbeille est entourée, une tache disparaît. Vous pouvez également cliquer sur une tache pour la faire disparaître. Cela vous coûtera 3 bonus.

## **Colonne de droite**

Les pièces du jeu s'empilent dans les cases de cette colonne. La partie se termine lorsque la colonne est entièrement remplie.

## Quelle pièce placer

La case du bas de la colonne de droite contient la pièce à placer sur l'aire de jeu. Réfléchissez bien...

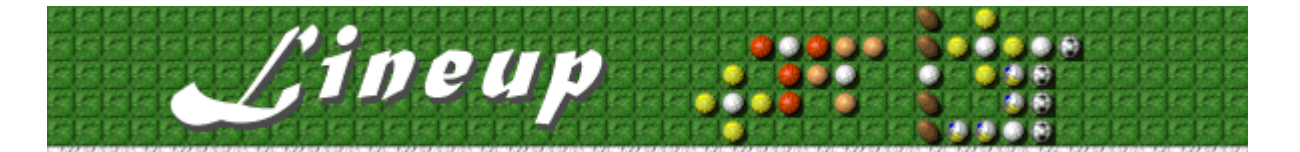

## **Commencer une partie, faire une pause et quitter**

### **Commencer une partie**

Dans le menu **Jeu**, cliquez sur **Nouveau** ou appuyez sur **F2**.

### **Faire une pause**

k

Dans la **barre de menus**, cliquez sur le menu **Pause!** ou appuyez sur **F3**. Cliquez sur  $\blacktriangleright$ **Action!** pour reprendre le jeu.

### **Quitter le jeu**

 $\blacksquare$ Dans le menu **Jeu**, cliquez sur **Quitter**.

### **Voir aussi**

Règles du jeu

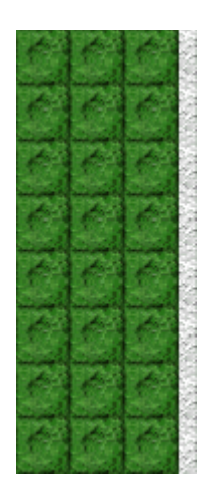

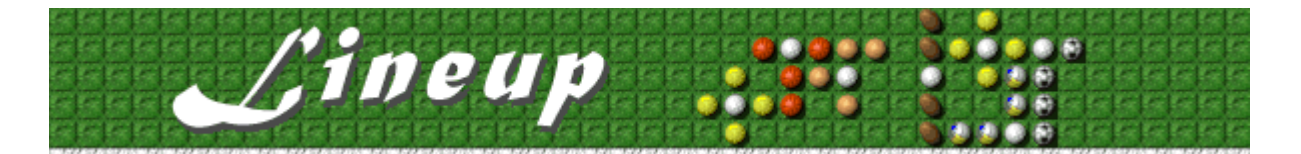

## **Règles du jeu**

L'écran de Lineup comprend une colonne pour le bonus, une colonne contenant les pièces à placer, une colonne pour les commandes du jeu et l'aire de jeu. Pour plus d'informations sur l'écran du jeu, reportez-vous à la rubrique Écran du jeu.

- · La case du bas de la colonne de droite contient la pièce à placer sur l'aire de jeu.
- · Le jeu prend fin lorsque les pièces atteignent le sommet de la colonne de droite.
- · Pour placer une pièce sur l'aire de jeu, cliquez dans la case où viendra se placer la balle blanche de la pièce à jouer.
- · Constituez une ligne horizontale ou verticale à l'aide des pièces du jeu -- quelle que soit leur couleur. Lorsque la ligne est complète, les pièces qu'elle contient disparaissent.
- · Vous gagnez des points lorsque les lignes disparaissent. Reportez-vous à la rubrique Score pour plus d'informations.
- · Supprimer une ligne vous permet de placer davantage de pièces et de continuer le jeu.
- Pensez à tracer des lignes, n'entassez pas les pièces.

#### **Améliorez votre score en plaçant les pièces stratégiquement :**

- Entourez la balle de golf pour obtenir une balle en bonus. Une balle de golf en bonus vous permet de supprimer une pièce de l'aire de jeu, de faire pivoter la pièce située en bas de la colonne de droite ou de changer l'ordre des pièces dans la colonne de droite. Il vous suffit de cliquer sur une pièce pour utiliser une balle en bonus.
- Entourez l'icône représentant un petit tableau électronique pour gagner des points.

### **Voir aussi**

**Objectifs** 

Écran du jeu

Conseils et stratégies

Commencer une partie, faire une pause et quitter

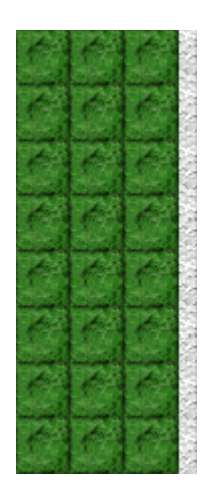

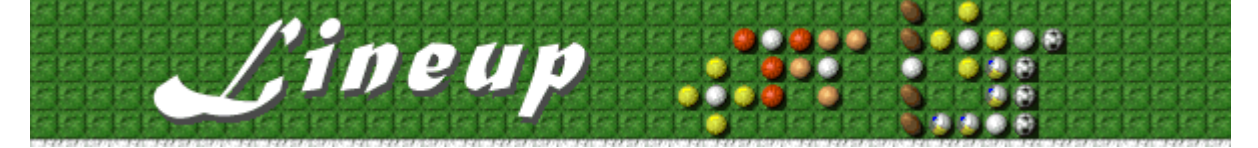

## **Conseils, stratégies et bonus**

**Cliquez sur la rubrique de votre choix :**

**Chronomètre** 

50 Tableau électronique

**Médaille** 

**Corbeille** 

Tache

Balle de golf Entourer des symboles à bonus Balles en bonus

• Lineup comporte 10 niveaux, plus des niveaux de bonus. Vous pouvez changer le niveau de démarrage au lieu de commencer au début. Plus le niveau est élevé, plus vite les pièces apparaissent.

#### **Voir aussi**

Règles du jeu

Écran du jeu

**Score** 

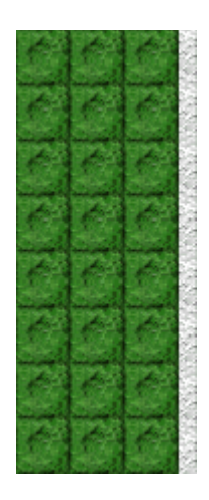

#### **Entourer des symboles à bonus**

Vous pouvez voir ci-dessous un exemple de symbole correctement entouré (à gauche) et incorrectement entouré (à droite).

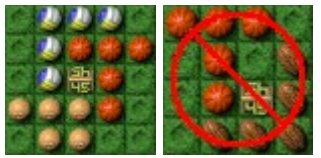

**Tableau électronique** : Entourez un tableau électronique pour gagner 100 points multipliés par le numéro du niveau auquel vous êtes actuellement (1 - 10).

**Chronomètre** : Entourez un chronomètre pour interrompre temporairement l'empilement des pièces dans la colonne de droite.

**Médaille** : Entourez une médaille pour vider l'aire de jeu.

**Corbeille** : La corbeille ajoute une tache chaque fois que vous supprimez une ligne de l'aire de jeu. Entourez ce symbole pour supprimer la corbeille et empêcher d'autres taches d'apparaître.

**Balle de golf** : Entourez une balle de golf pour gagner une balle de golf en bonus. Il est impossible d'avoir d'autres balles de golf en bonus avant que la première balle soit entourée.

### **Entourer des symboles à bonus**

Placez vos pièces de manière stratégique. Par exemple, vous pouvez gagner des points supplémentaires un entourant un petit tableau électronique ou gagner du temps en entourant un chronomètre. Vous pouvez voir cidessous un exemple de symbole correctement entouré (à gauche) et incorrectement entouré (à droite).

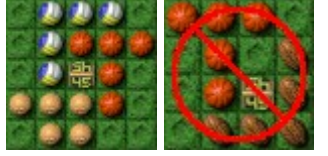

#### **Chronomètre**

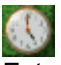

Entourez un chronomètre pour interrompre temporairement l'empilement des pièces dans la colonne de droite. Cette option est particulièrement utile lorsque vous jouez à des niveaux élevés dans lesquels les pièces s'empilent très rapidement dans la colonne de droite.

## **Tableau électronique**

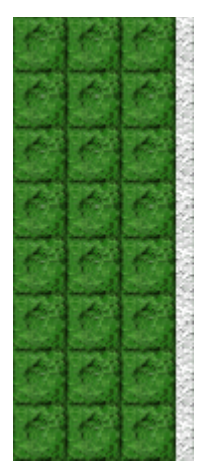

Entourez un tableau électronique pour gagner des points.

### **Médaille**

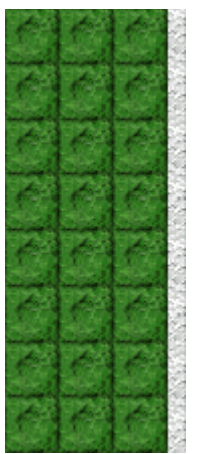

Entourez une médaille pour vider l'aire de jeu. Cette option est particulièrement appréciable lorsque l'aire de jeu est trop encombrée pour vous permettre de remplir une ligne.

### **Corbeille**

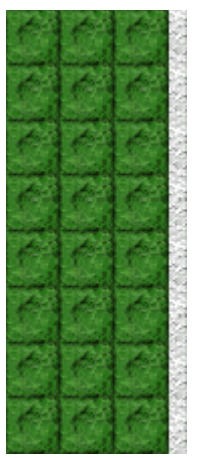

La corbeille ajoute une tache chaque fois que vous supprimez une ligne de l'aire de jeu. Entourez ce symbole pour supprimer la corbeille et empêcher d'autres taches d'apparaître.

## **Balle de golf**

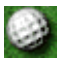

Entourez une balle de golf pour gagner une balle de golf en bonus. Il est impossible d'avoir d'autres balles de golf en bonus avant que la première balle soit entourée.

Cette balle de golf ne joue pas le rôle d'une balle ordinaire lorsqu'il s'agit de créer une ligne de balles.

### **Tache**

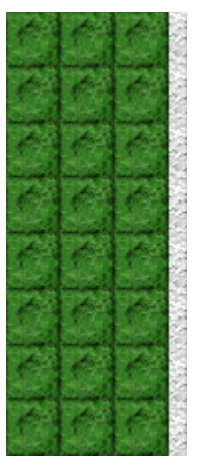

Les taches vous empêchent de remplir les lignes. Supprimez les taches en entourant les corbeilles. Chaque fois qu'une corbeille est entourée, une tache disparaît. Vous pouvez également cliquer sur une tache pour la faire disparaître. Cela vous coûtera 3 bonus.

### **Balle en bonus**

Une balle de golf en bonus vous permet de :

- Supprimer une pièce de l'aire de jeu. Cliquez sur la pièce à supprimer.
- Faire pivoter la pièce située en bas de la colonne de droite avant de la placer sur l'aire de jeu. Cliquez sur la pièce à faire pivoter.
- · Changer l'ordre des pièces dans la colonne de droite. Cliquez sur la pièce que vous souhaitez mettre dans la case du bas.
- · 3 balles en bonus vous permettent de supprimer une tache.

#### **Gagner des balles en bonus**

- Entourez une balle de golf pour gagner 1 balle en bonus.
- · Créez une ligne avec le même type de balles pour gagner 1 balle en bonus.
- · Videz entièrement l'aire de jeu pour gagner 1 balle en bonus.
- · Supprimez deux lignes parallèles à l'aide d'une seule pièce pour gagner 2 balles en bonus.
- · Supprimez deux lignes perpendiculaires à l'aide d'une seule pièce pour gagner 3 balles en bonus.

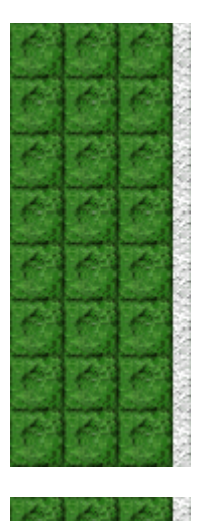

## **Score**

Le calcul du score au niveau 1 de Lineup est le suivant. Aux niveaux 2 à 10, les points du premier niveau sont multipliés par le numéro du niveau auquel vous jouez. Par exemple, si vous jouez au niveau 6, tous les chiffres du tableau ci-dessous sont multipliés par 6.

Pièce placée : Lorsque vous placez une pièce sur l'aire de jeu, vous marquez des points.

Pièce dans une ligne vidée : Lorsque vous videz une ligne, vous marquez les points correspondant aux pièces contenues dans cette ligne.

Aire de jeu vidée : Lorsque vous videz entièrement l'aire de jeu, vous marquez les points. Lorsque vous videz l'aire de jeu, vous gagnez une balle en bonus en plus des points reçus. Vous ne gagnez aucun point lorsque vous videz l'aire de jeu en entourant une médaille.

Symboles entourés : Lorsque vous entourez un symbole sur l'aire de jeu, vous marquez des points.

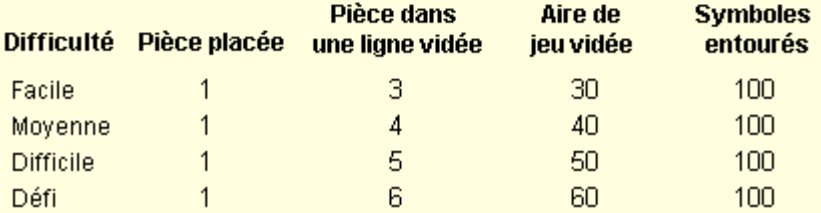

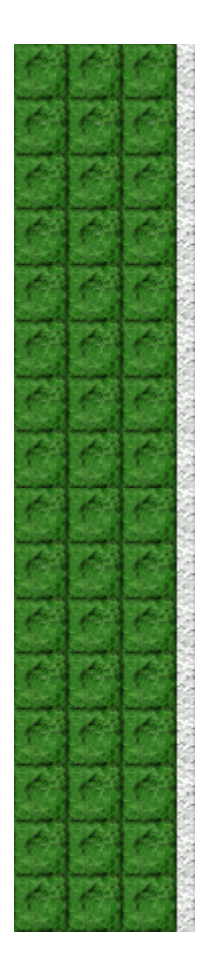

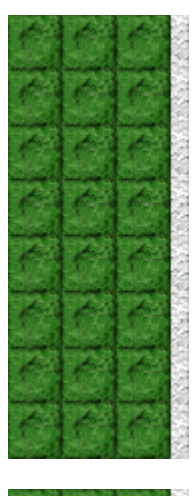

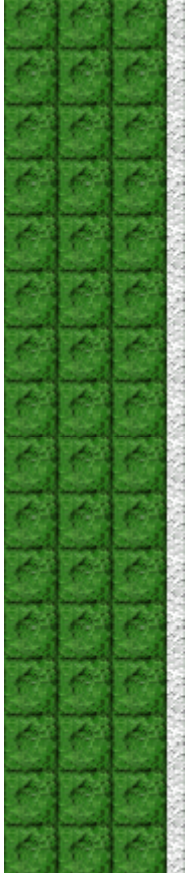

## **Options du jeu**

Vous pouvez personnaliser les options du jeu en augmentant le niveau de difficulté du jeu, en modifiant le niveau de départ, en changeant le nom apparaissant par défaut dans la liste des **meilleurs scores** et en activant, ou désactivant, les cases à cocher Fond sonore et Effets sonores. Vous pouvez également personnaliser le jeu pour qu'il vous demande systématiquement votre nom lorsque vous avez réalisé un score élevé, pour qu'il remette les meilleurs scores à zéro et qu'il (dés)active les fonctions Aide succincte et Astuces.

**Cliquez sur l'option de votre choix :**

Changer le niveau de difficulté

Changer le niveau de démarrage

Changer le nom du joueur par défaut

Activer/désactiver le fond sonore

Activer/désactiver les effets sonores

Activer/désactiver l'option Demander le nom du joueur

Remettre à zéro les meilleurs scores

Activer/désactiver l'aide succincte

Activer/désactiver les astuces

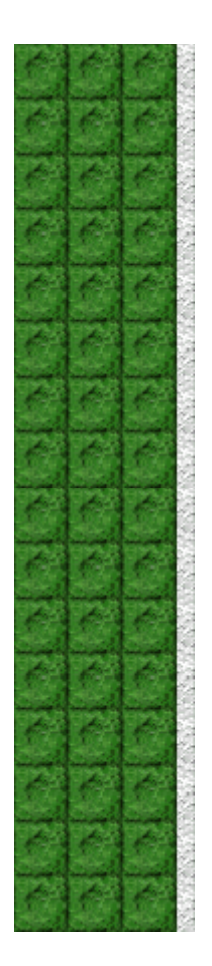

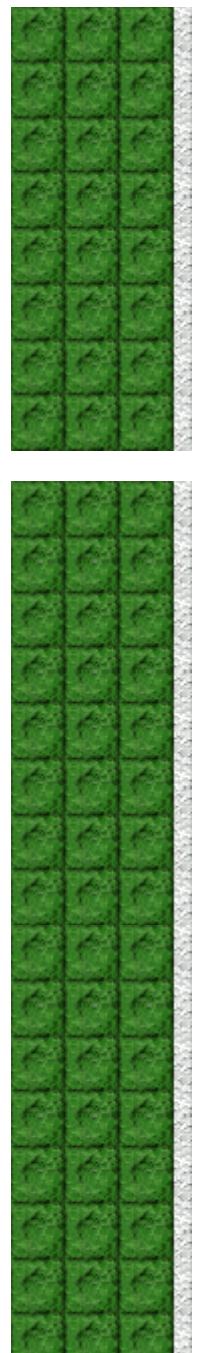

## **Changer le niveau de difficulté du jeu**

Vous pouvez changer le nombre de taches prévues dans une partie.

- **1** Dans le menu **Jeu**, cliquez sur **Options**.
- **2** Dans la zone **Difficulté** de la boîte de dialogue **Options de Lineup**, choisissez **Facile**, **Moyenne**, **Difficile** ou **Défi**. Plus la difficulté est grande, plus le nombre de taches qui apparaissent est élevé.

### **Voir aussi**

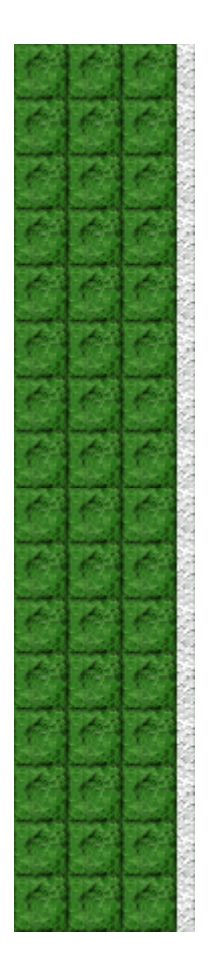

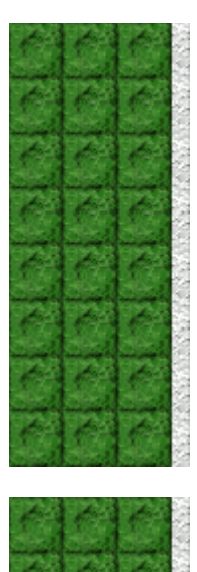

### **Changer le niveau de démarrage**

Vous pouvez modifier la vitesse à laquelle les nouvelles pièces s'empilent dans la colonne à droite de l'aire de jeu.

- **1** Dans le menu **Jeu**, cliquez sur **Options**.
- **2** Dans la zone **Niveaux** de la boîte de dialogue **Options de Lineup**, cliquez sur les flèches de direction haut et bas pour modifier le niveau de démarrage du jeu.

Plus le niveau est élevé, plus vite les pièces apparaissent.

#### **Voir aussi**

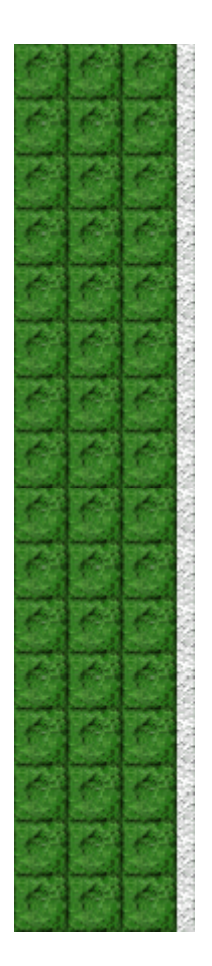

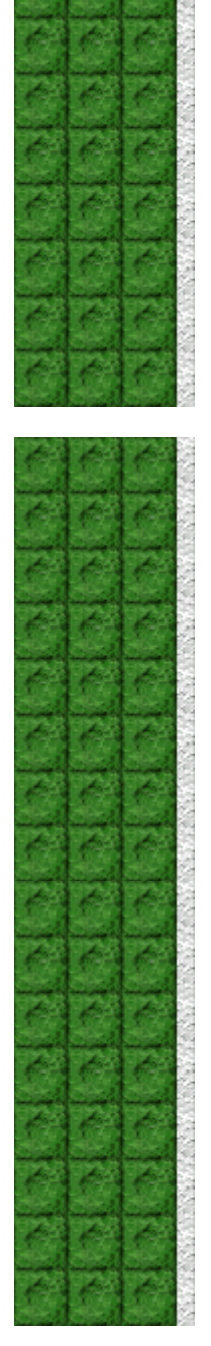

### **Changer le nom du joueur par défaut**

Vous pouvez modifier le nom qui apparaît par défaut dans la liste des **meilleurs scores**.

- **1** Dans le menu **Jeu**, cliquez sur **Options**.
- **2** Saisissez votre nom dans la zone **Veuillez saisir votre nom** de la boîte de dialogue **Options de Lineup**. Si vous souhaitez que le même nom apparaisse automatiquement dans la liste des **meilleurs scores** chaque fois que vous réalisez un score élevé, désactivez la case à cocher **Demander le nom du joueur**. Si vous souhaitez changer le nom qui apparaît dans la liste des **meilleurs scores** chaque fois que vous réalisez un score élevé, activez la case à cocher **Demander le nom du joueur**.

**Voir aussi**

Options du jeu

Demander le nom du joueur

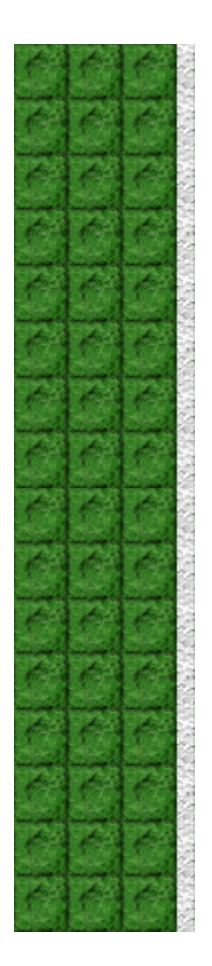

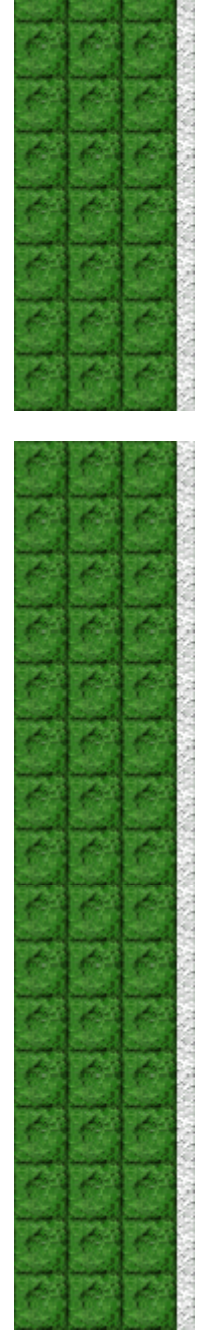

## **Activer/désactiver le fond sonore**

- **1** Dans le menu **Jeu**, cliquez sur **Options**.
- **2** Dans la boîte de dialogue **Options de Lineup**, cochez la case **Fond sonore**.

### **Voir aussi**

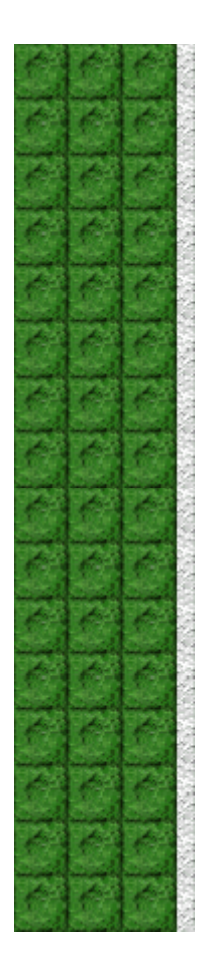

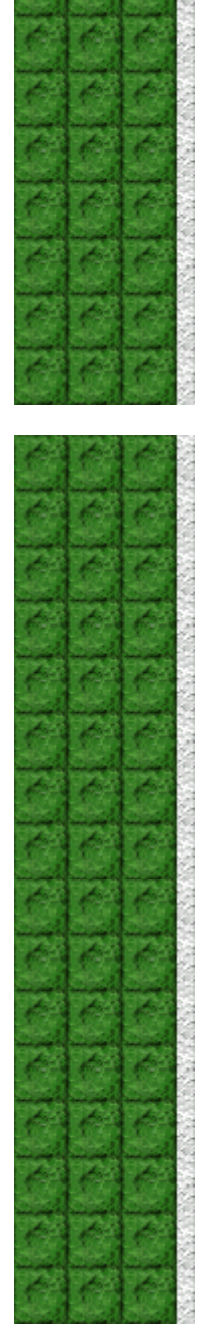

## **Activer/désactiver les effets sonores**

- **1** Dans le menu **Jeu**, cliquez sur **Options**.
- **2** Dans la boîte de dialogue **Options de Lineup**, cochez la case **Effets sonores**.

### **Voir aussi**

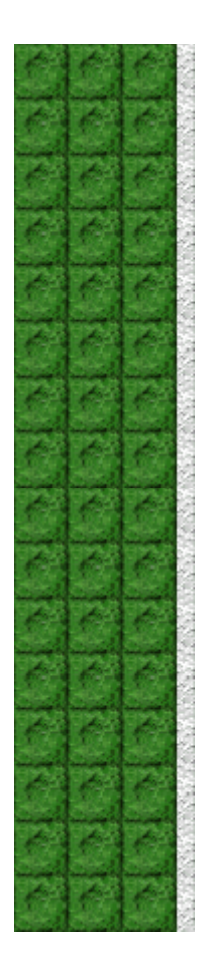

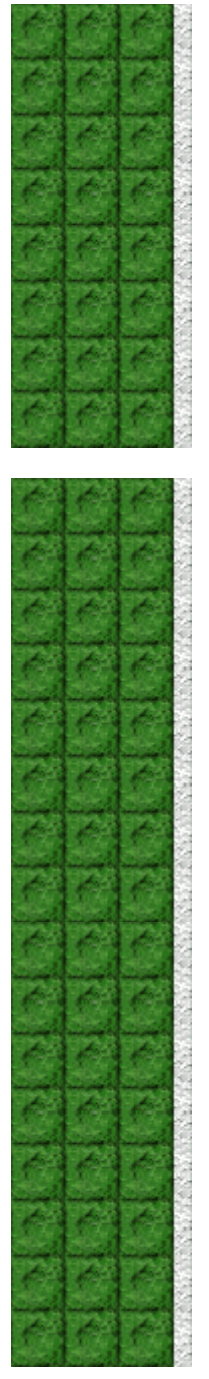

### **Activer/désactiver l'option Demander le nom du joueur**

Vous pouvez décider que votre nom apparaisse automatiquement dans la liste des **meilleurs scores** ou que votre nom soit saisi chaque fois que vous réalisez un score élevé.

- **1** Dans le menu **Jeu**, cliquez sur **Options**.
- **2** Dans la boîte de dialogue **Options de Lineup**, sélectionnez la case à cocher **Demander le nom du joueur** si vous souhaitez saisir un nom chaque fois que vous avez réalisé un score élevé. Désactivez la case à cocher si vous souhaitez que votre nom apparaisse automatiquement dans la liste des **meilleurs scores**.

#### **Voir aussi**

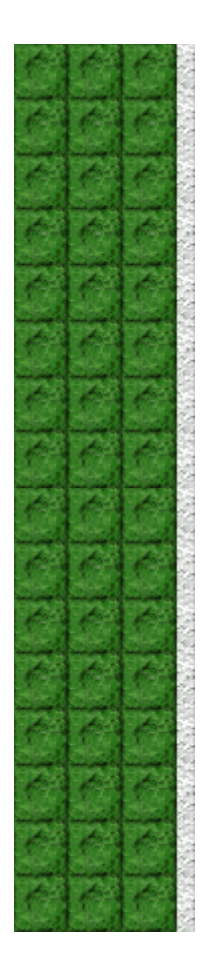

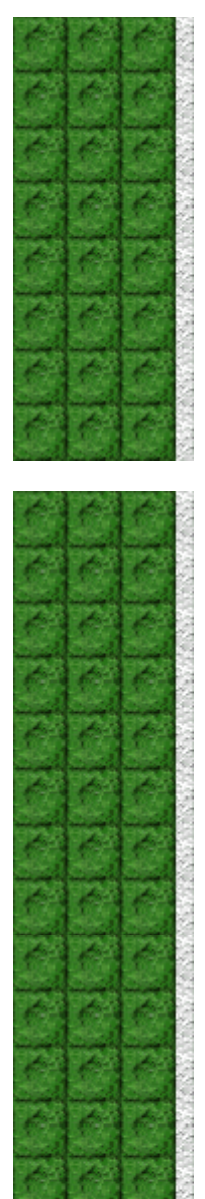

## **Remettre à zéro les meilleurs scores**

Lorsque vous rétablissez la liste des **meilleurs scores**, tous les scores qui y figurent sont remis à zéro.

- **1** Dans le menu **Jeu**, cliquez sur **Meilleurs scores**.
- **2** Dans la boîte de dialogue **Meilleurs scores sur Lineup**, cliquez sur **Rétablir**.

### **Voir aussi**

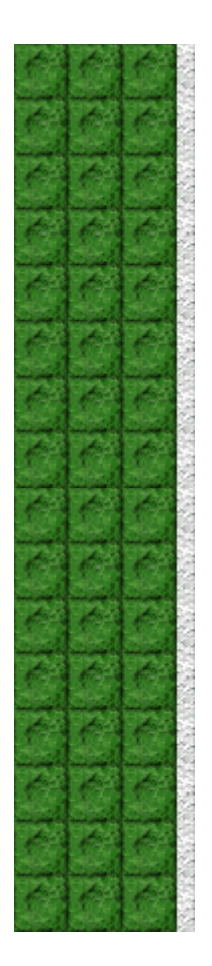

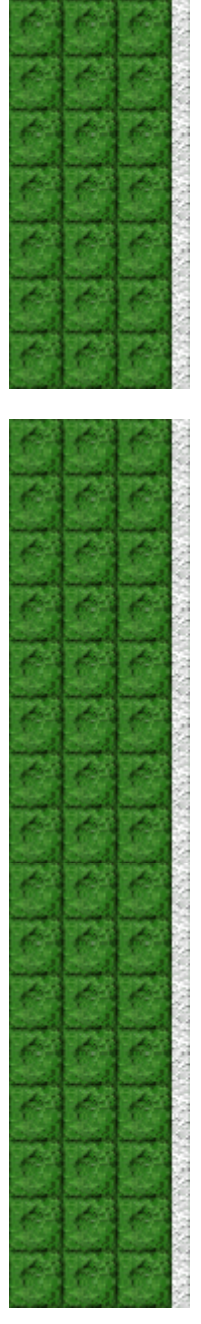

## **Activer/désactiver l'aide succincte**

L'aide succincte vous donne de brèves instructions sur le jeu, notamment sur les rubriques Objectifs et Règles du jeu.

- **1** Dans le menu **? (Aide)**, cliquez sur **Aide succincte**.
- **2** Dans la boîte de dialogue **Aide succincte de Lineup**, cochez la case **Ne pas afficher l'aide succincte au démarrage**.

### **Voir aussi**

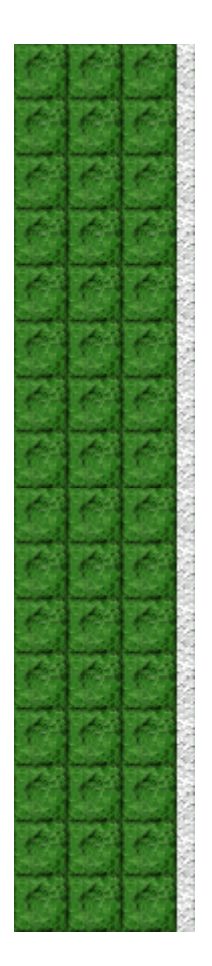

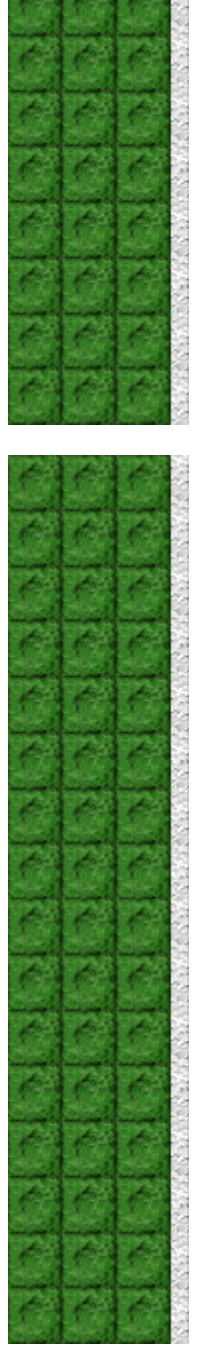

## **Activer/désactiver les astuces**

Les astuces fournissent des informations rapides sur les éléments-clés du jeu au fur et à mesure qu'ils apparaissent ainsi qu'à chaque changement de niveau.

- **1** Dans le menu **? (Aide)**, cliquez sur **Afficher les astuces**.
- **2** Lorsque la commande **Afficher les astuces** est cochée, les astuces seront affichées durant la partie. Dans le cas contraire, les astuces ne seront pas affichées.

#### **Voir aussi**

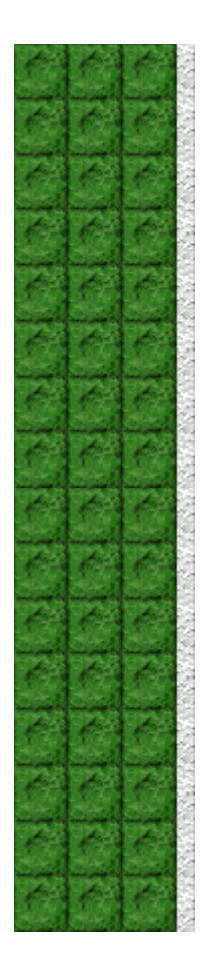

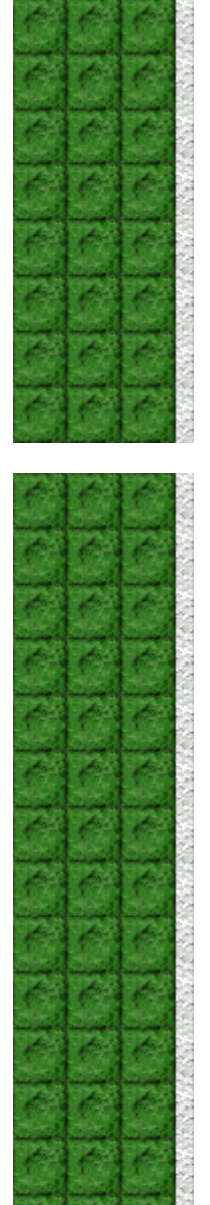

## **Remerciements**

#### **Mir-Dialogue**

Chef de projet : Valeri Mirantsev Concept : Nickolay Reshetnyak Producteur : Andrey Novikov Responsable de la programmation : Nickolay Reshetnyak Programmeurs : Vadim Kuznetsov, Nadya Romanchuk Direction artistique : Marina Lenskaya Compositeur en chef : Igor Krasilnikov Responsable des tests logiciels : Yury Romanchuk Support technique : Sergey Pshenichnikov

### **Microsoft**

Producteur : Zachary M. Drake Concepteur du jeu : Alexey Pajitnov Responsable de la planification : Heather Burgess Chef de produit : Ann Martinson Responsable de la localisation du produit : Laurence K. Smith Responsable du support technique : Steven Kastner Responsables des tests logiciels : Steve Sanford, Matt Gradwohl, Eric Spunaugle Testeurs logiciels : Brian Hunt, Paul H. Gradwohl, Sean Kellogg Coordonnateur Béta : Andy Wood Concepteur du programme d'installation : David Shoemaker Concepteur de l'aide en ligne : Maximilien X. Klaisner Auteurs : Tricia Hoffman, Pamela Janello, Alexandra Shapiro Responsable éditorial : Amy Robison

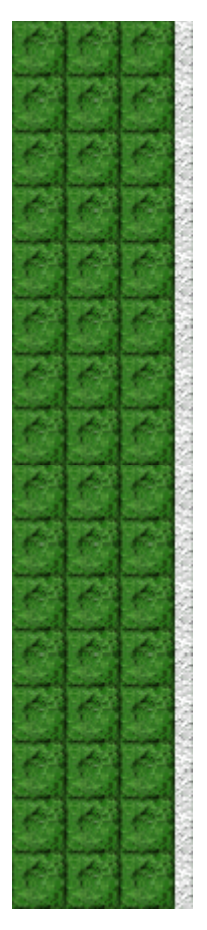

Direction artistique : Jennifer Epps Spécialiste Coffret à bijoux : Chris Lassen Spécialiste icônographie : Connie Braat Spécialiste utilisation : Sean Draine Direction : Stuart Moulder, Brian Bennink, Jo Tyo, Craig Henry, Ed Ventura

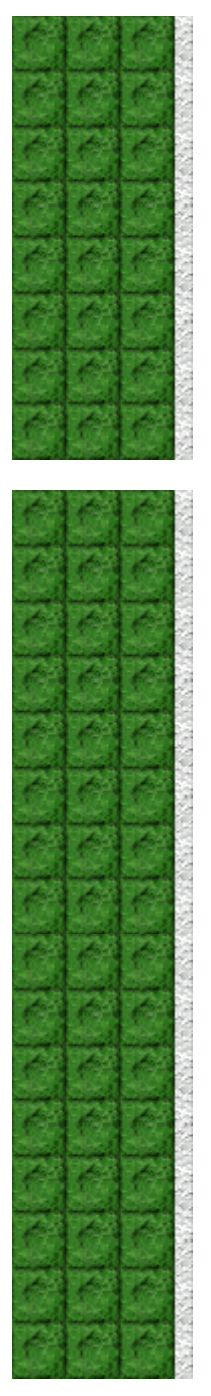

## **Support technique**

Pour toute assistance technique, veuillez contacter le fabricant de votre ordinateur. Les coordonnées de votre service technique se trouvent dans le manuel accompagnant votre ordinateur.

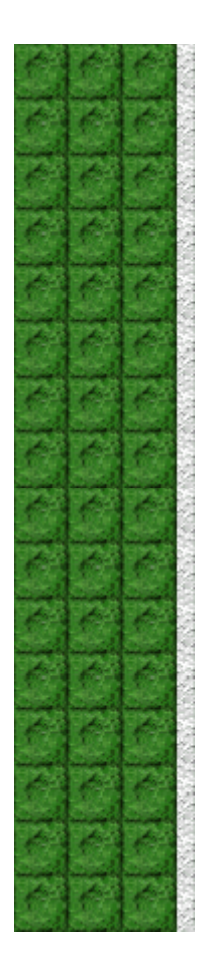